## **Cobra Status**

Add Cobra Status when a member elects Cobra benefits continuation.

 You don't need to add Cobra status when members terminate employment, only if/when they enroll in Cobra coverage.

## **Add Cobra Status**

Select the button to add Cobra Status to the record. Complete the form and Save.

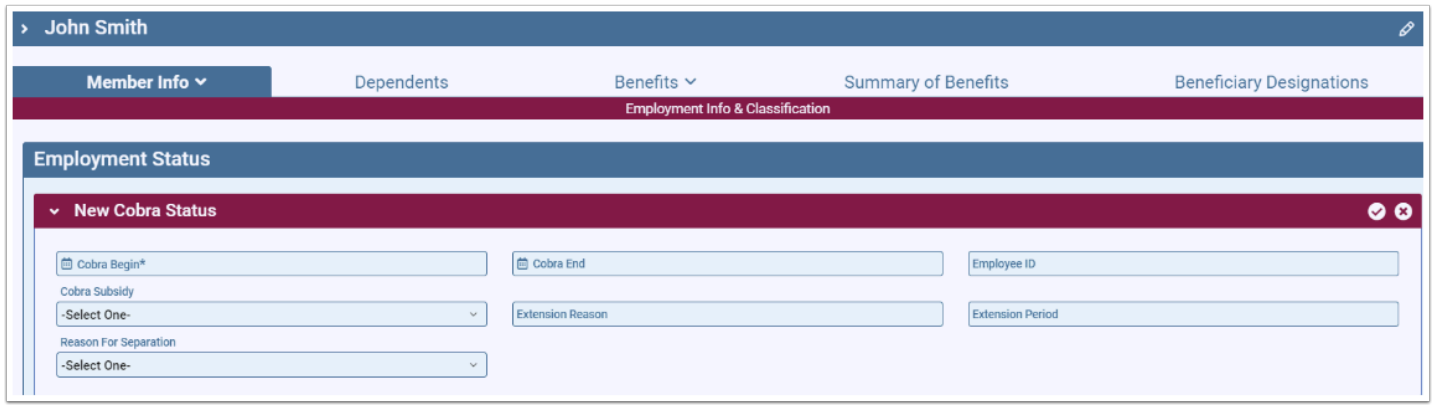

**C** The Cobra Begin date is the first day the member is eligible for Cobra coverage.

 After adding a Cobra Status, remember to update Benefit Class and enter Cobra benefit enrollments.

Here's where to go for information on [dependent Cobra](https://bentek.screenstepslive.com/s/bentek_admin/m/admin/l/1364515-terminate-dependent-coverage) status.

## **End Cobra Status**

End Cobra Status when a member is no longer continuing Cobra benefits.

Select the Edit icon on the Cobra Status, enter Cobra End date and Save.

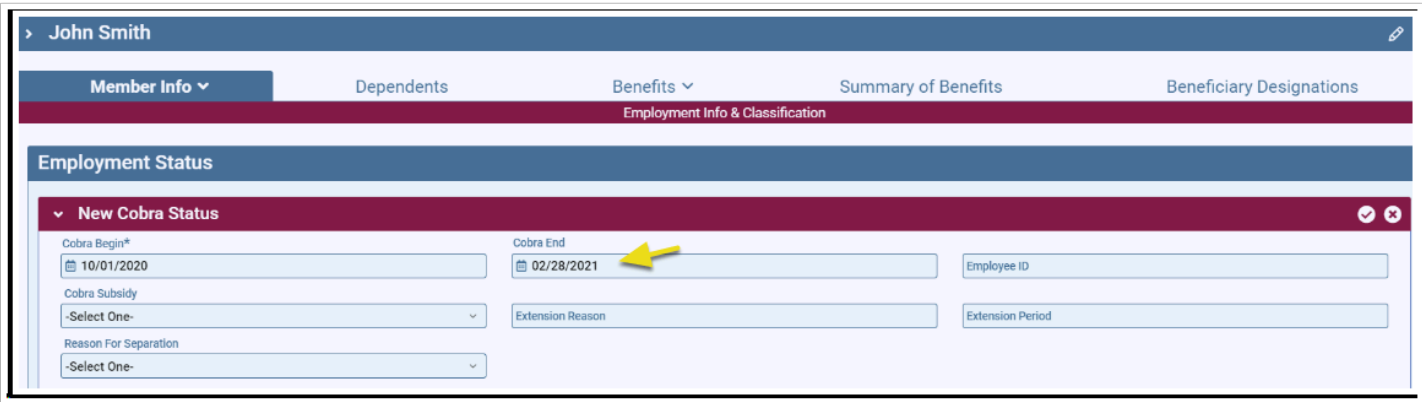

 The Cobra End date represents the last day member is enrolled in Cobra coverage (typically, end of the month).

 After ending Cobra Status, remember to end the Cobra Benefit Class. When ending Cobra Benefit Class, End Date should be the first day without coverage, (typically, first of next month).

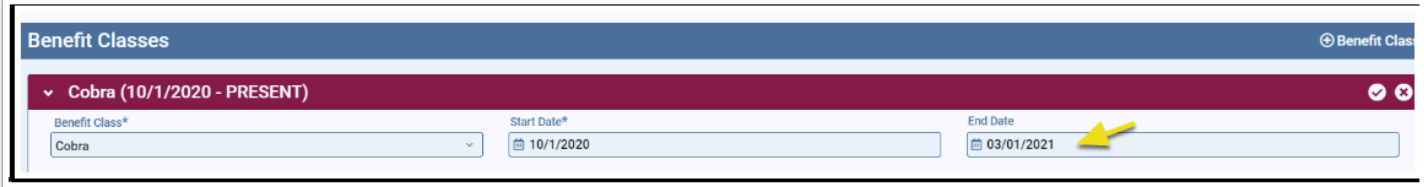